# **OpenLDAP**

## Présentation :

Lightweight Directory Access Protocol (LDAP) est à l'origine un protocole permettant l'interrogation et la modification des services d'annuaire. Ce protocole repose sur TCP/IP. Il a cependant évolué pour représenter une norme pour les systèmes d'annuaires, incluant un modèle de données, un modèle de nommage, un modèle fonctionnel basé sur le protocole LDAP, un modèle de sécurité et un modèle de réplication. C'est une structure arborescente dont chacun des nœuds est constitué d'attributs associés à leurs valeurs. LDAP est moins complexe que le modèle X.500 édicté par l'UIT-T.

L'objectif de ce TP est d'installer et configurer OpenLDAP avec un client graphique pour la gestion de l'annuaire mais aussi de s'authentifier sur un client Linux avec authentification LDAP.

## Pré requis :

- $\rightarrow$  Ordinateurs sur Linux (ici, on utilisera la Debian 8.3).
- $\rightarrow$  Avoir une connexion internet.
- → On utilisera l'utilisateur root
- → L'adresse IP du serveur est 192.168.1.134/24 et le client est 192.168.1.135/24

# Sommaire :

- I. Installation et configuration du serveur
- II. Administration du serveur
- III. Configuration d'un client Linux pour l'authentification LDAP

I. Installation et configuration du serveur

Nous allons installer les paquets nécessaires :

root@debian8:~# apt–get install slapd ldap–utils

Nous allons configurer ldap maintenant et remplir ce fichier :

root@debian8:~# nano /etc/ldap/ldap.conf

Puis par ceci :

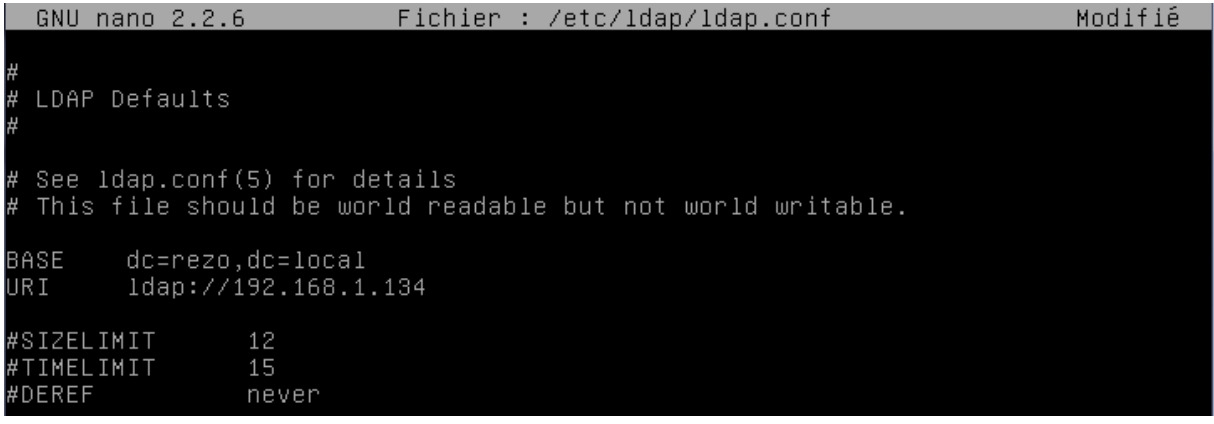

On va maintenant reconfigurer OpenLDAP :

root@debian8:~# dpkg–reconfigure slapd

On sélectionne « Non » puis on rentre le nom de domaine :

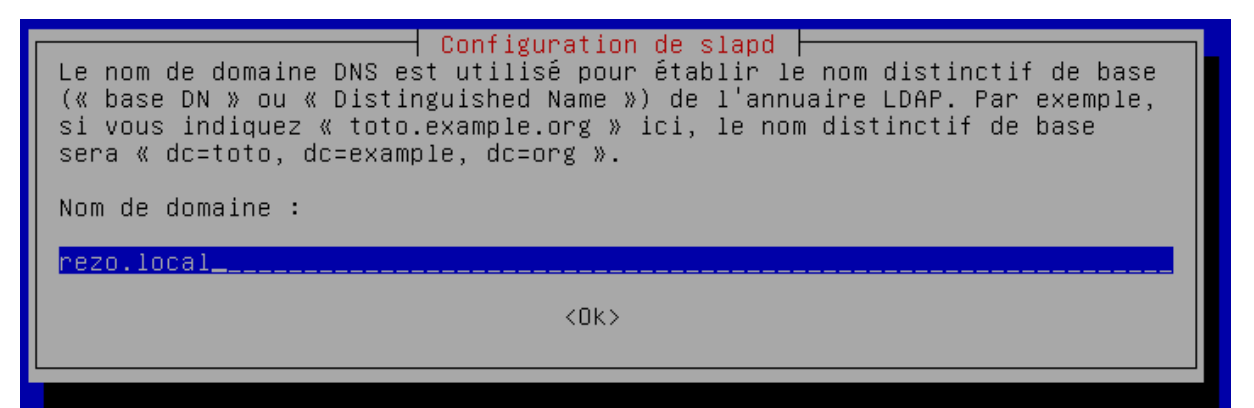

Après avoir rentré le même mot de passe lors de l'installation des paquets, nous allons choisir MDB.

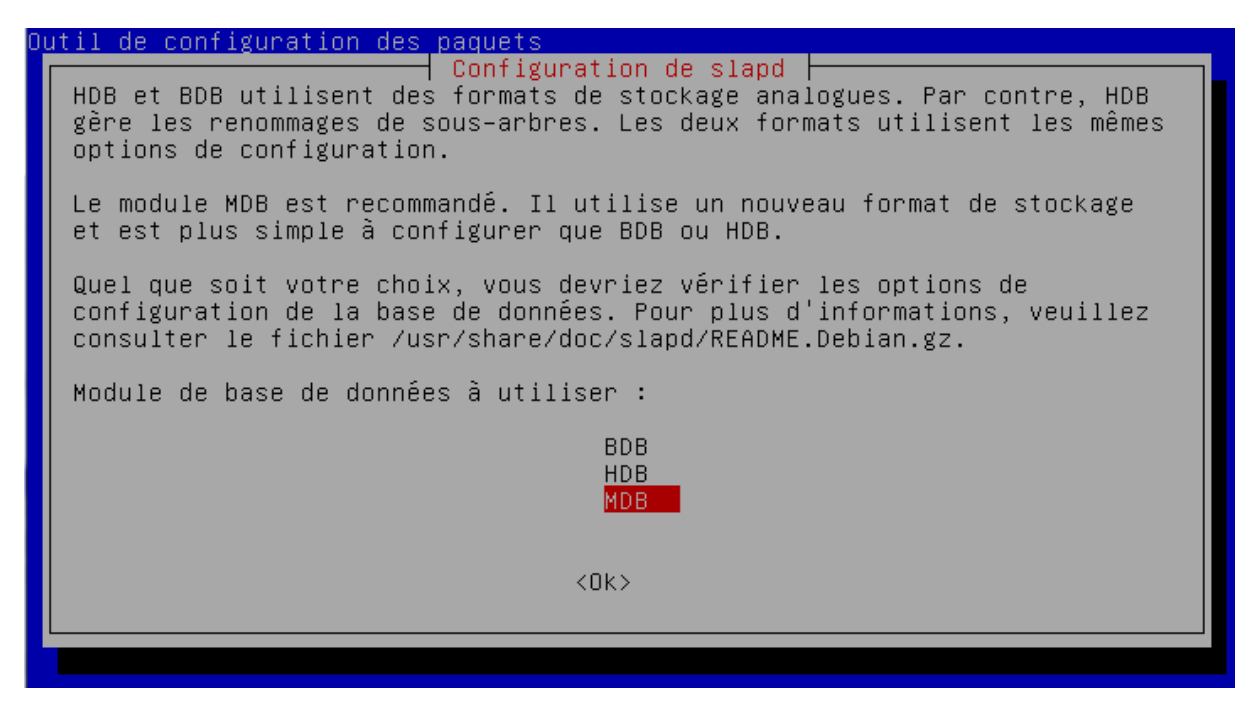

Enfin, on ne garde pas l'ancienne base mais on la déplace. De plus, nous n'allons pas utiliser la version 2 du protocole LDAP.

On peut ainsi tester le serveur LDAP avec cette commande :

root@debian8:~# ldapsearch –x

#### II. Administration du serveur

Nous allons installer un serveur web avec php pour que phpLDAPadmin puisse fonctionner :

#### root@debian8:~# apt–get install apache2 php5 phpldapadmin

Pour des raisons de sécurité, on va modifier les droits d'accès :

/root@debian8:~# chown –R www–data:www–data /etc/phpldapadmin root@debian8:~# chmod 640 /etc/phpldapadmin/config.php ·oot@debian8:~# chown –R www–data:www–data /usr/share/phpldapadmin/ Nous allons configurer un fichier php pour que phpLDAPAdmin puissent fonctionner sans problème :

root@debian8:~# nano /etc/phpldapadmin/config.php

Première modification :

```
A convenient name that will appear in the tree viewer and throughout
phpLDAPadmin to identify this LDAP server to users. */<br>$servers->setValue('server','name','192.168.1.134');
```
Seconde modification :

```
Array of base DNs of your LDAP server. Leave this blank to have phpLDAPadmin
auto-detect it for you. */<br>$servers->setValue('server','base',array('dc=rezo,dc=local'));
```
Dernière modification :

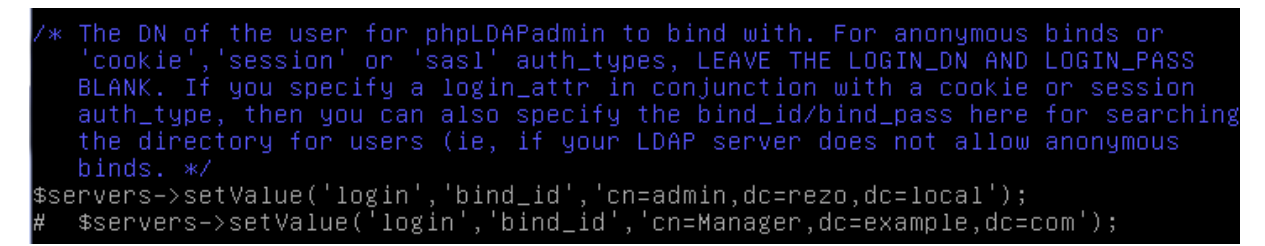

Enfin, on modifie la timezone :

```
Our local timezone
This is to make sure that when we ask the system for the current time, we
get the right local time. If this is not set, all time() calculations will
assume UTC if you have not set PHP date.timezone. */<br>$config->custom->appearance['timezone'] = null;<br>$config->custom->appearance['timezone'] = 'Europe/Paris';
```
On relance le service apache2 et dans un navigateur on ouvre cette url :

[http://@IP\\_du\\_serveur/phpldapadmin](http://@IP_du_serveur/phpldapadmin) (on se connecte avec le mot de passe root)

On va maintenant crée une nouvelle entrée « Générique : Unité Organisationnelle » et on valide :

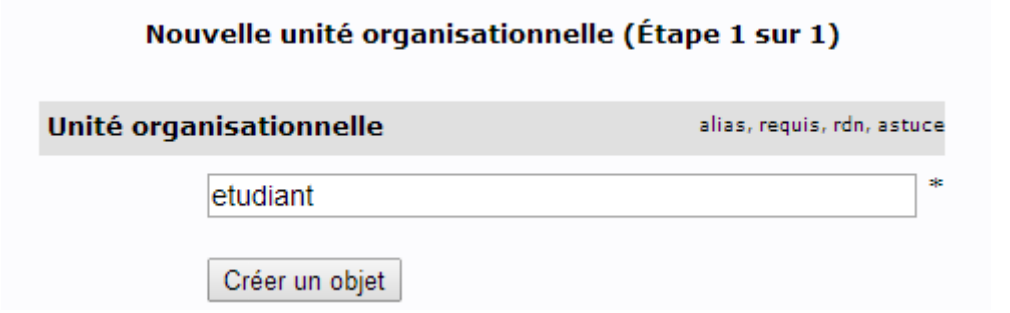

On créer une sous-entrée pour l'UO « etudiant » :

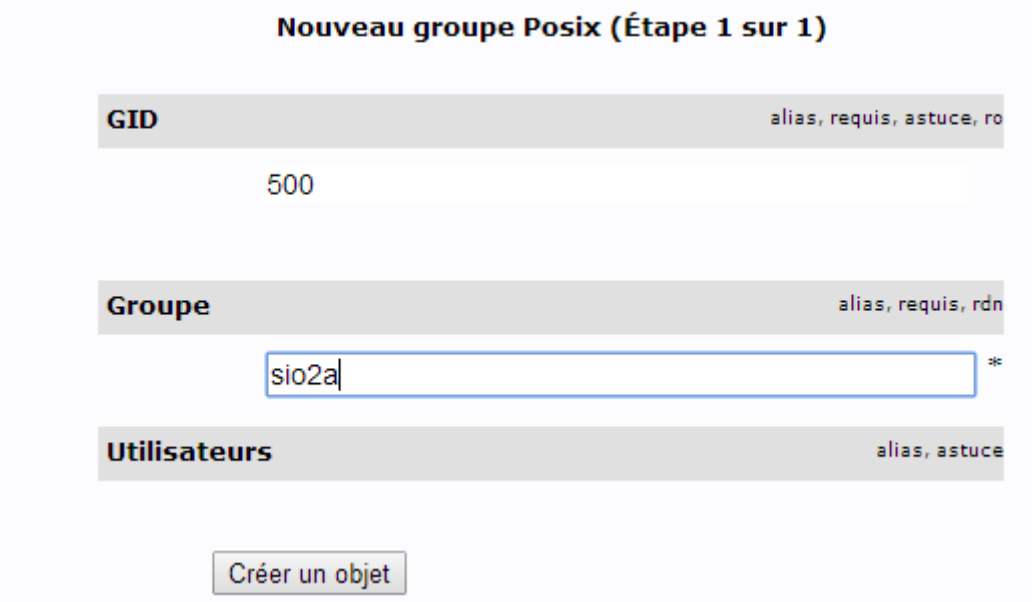

On peut maintenant créer un nouvel utilisateur :

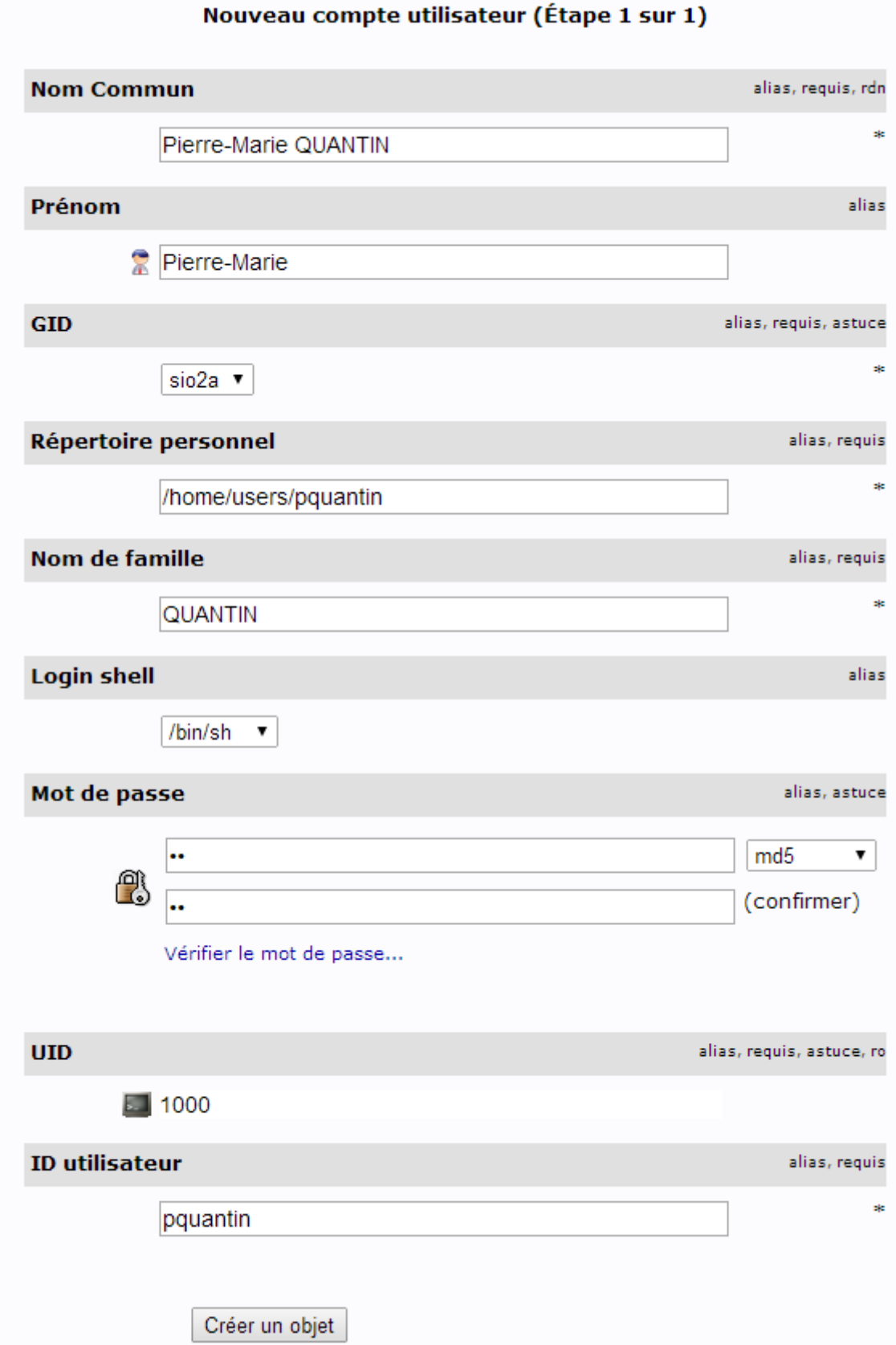

Ainsi, on doit avoir une arborescence de ce type :

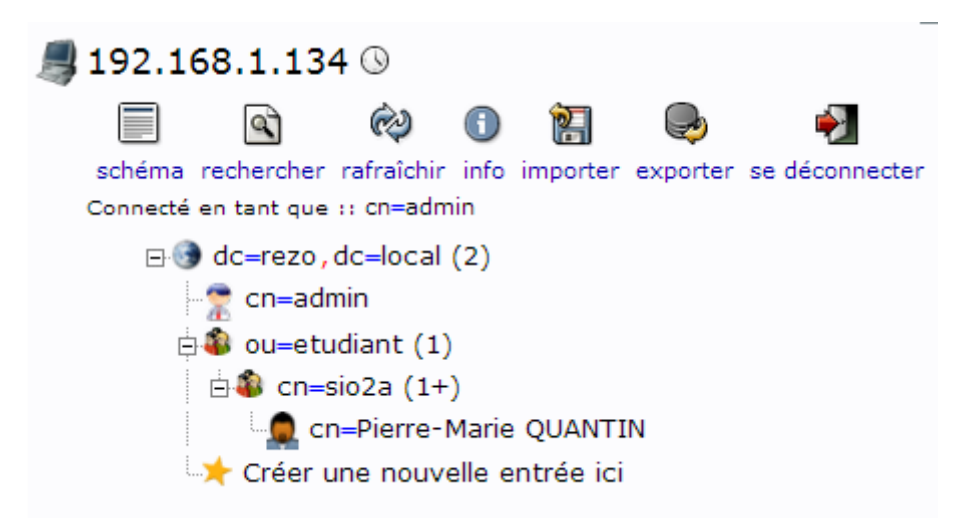

On remarque avec la commande *ldapsearch –x* que l'utilisateur est bien crée :

# Pierre–Marie QUANTIN, sio2a, etudiant, rezo.local dn: cn=Pierre–Marie QUANTIN, cn=sio2a, ou=etudiant, dc=rezo, dc=local cn: Pierre–Marie QUANTIN<br>givenName: Pierre–Marie gidNumber: 501 homeDirectory: /home/users/pquantin sn: QUANTIN loginShell: /bin/sh objectClass: inetOrgPerson objectClass: posixAccount<br>objectClass: top uidNumber: 1000 uid: pquantin

## III. Configuration d'un client Linux pour l'authentification LDAP

#### On va installer les paquets nécessaires :

root@deb8client:~# apt-get install libnss-ldap libpam-ldap nscd

On rentre l'adresse IP du serveur LDAP :

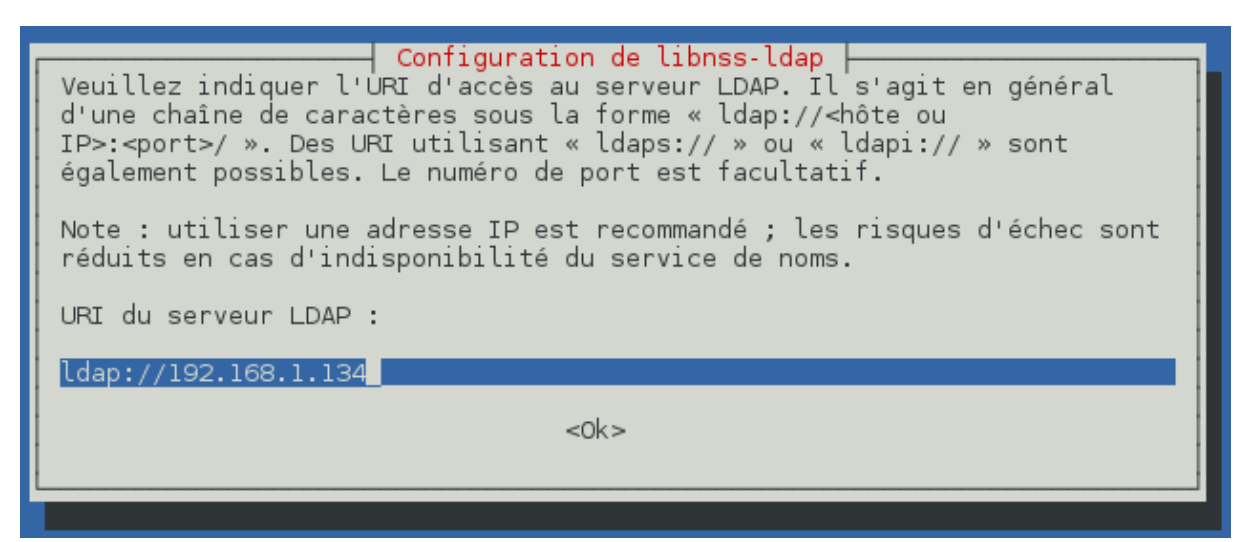

On remplit correctement les DN :

├ Configuration de libnss-ldap Veuillez indiquer le nom distinctif de la base de recherche LDAP. La majorité des sites utilisent les composants de leur nom de domaine. Ainsi, pour le domaine « exemple.net », le nom distinctif utilisé serait « dc=exemple,dc=net ». Nom distinctif (DN) de la base de recherche : dc=rezo,dc=local  $<$ O $k$  $>$ 

Configuration de libnss-ldap | Veuillez indiquer le compte qui sera utilisé pour les requêtes NSS avec

les privilèges du superutilisateur. Note : pour que cette fonctionnalité soit opérationnelle, ce compte doit être autorisé à accéder aux attributs du répertoire LDAP qui

correspondent aux entrées masquées (« shadow ») des utilisateurs ainsi qu'aux mots de passe des utilisateurs et des groupes.

Compte LDAP pour le superutilisateur (« root ») :

cn=admin.dc=rezo.dc=local

 $<$ O $k$   $>$ 

On rentre le mot de passe de l'annuaire LDAP et on répond « Non » aux deux questions.

On va maintenant éditer ce fichier sur le client :

root@deb8client:~# nano /etc/ldap/ldap.conf

#### Puis on le modifie par ceci :

# See ldap.conf(5) for details # This file should be world readable but not world writable.

dc=rezo,dc=local BASE URI ldap://192.168.1.134

Dernière modification puis on relance le service nscd:

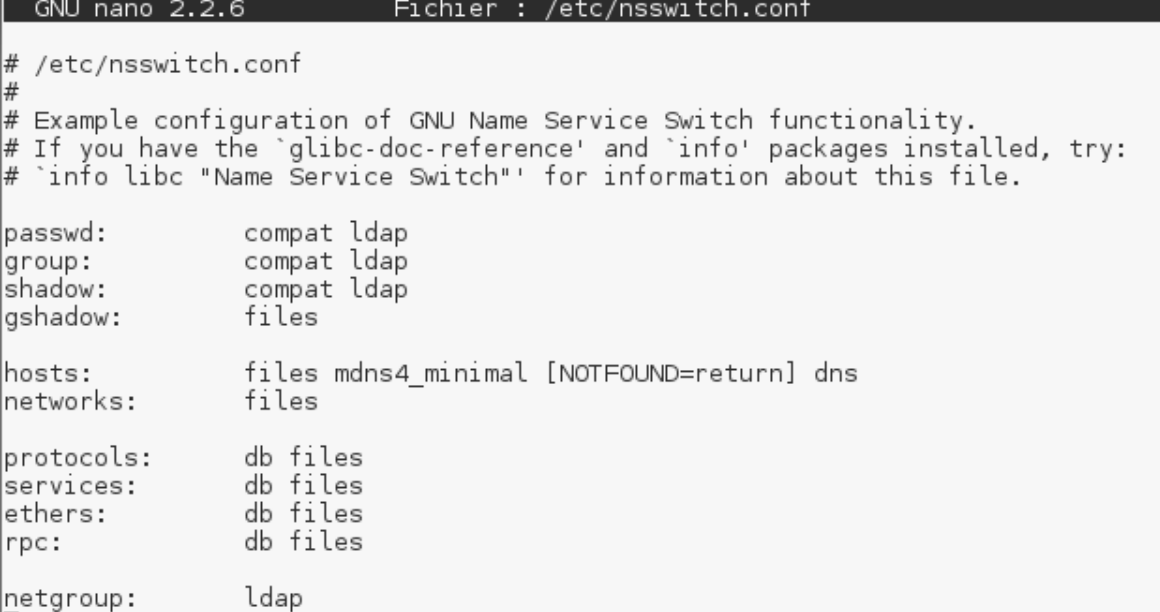

On va passer à la configuration de PAM. On va éditer 7 fichiers. Voici le premier :

GNU nano 2.2.6 Fichier : /etc/pam.d/common-auth Modifié # pam-auth-update(8) for details. # here are the per-package modules (the "Primary" block) auth [success=2 default=ignore] pam\_unix.so nullok\_secure try\_first\_pass [success=1 default=ignore] auth pam ldap.so use first pass # here's the fallback if no module succeeds pam\_deny.so auth requisite # prime the stack with a positive return value if there isn't one already; # this avoids us returning an error just because nothing sets a success code<br># since the modules above will each just jump around auth required pam\_permit.so # and here are more per-package modules (the "Additional" block) # end of pam-auth-update config

#### Le second :

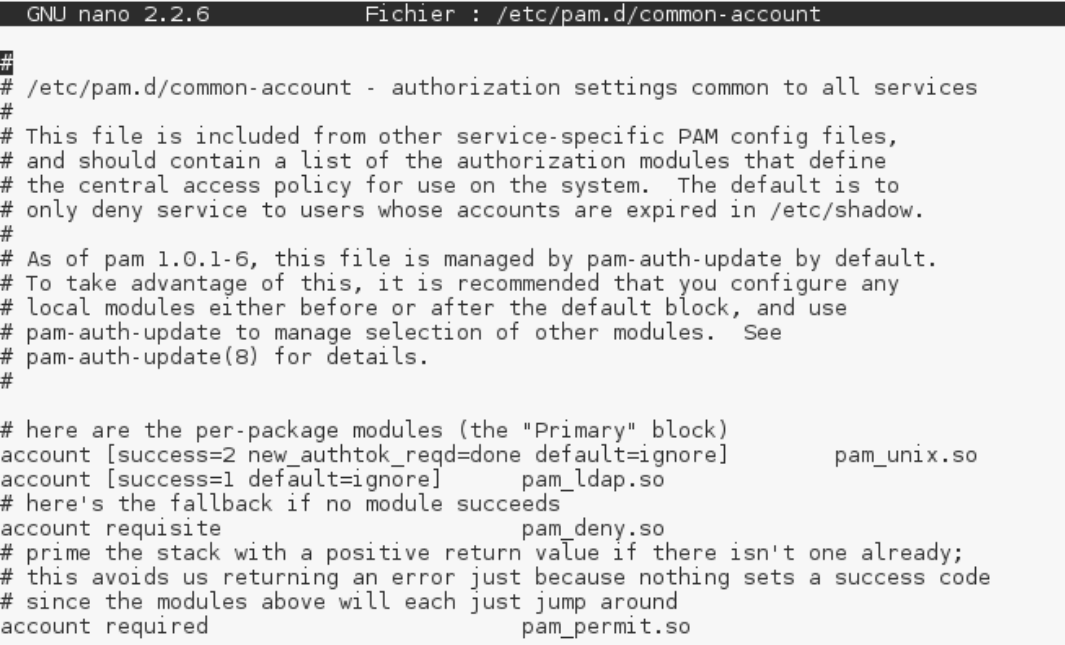

## Le troisième :

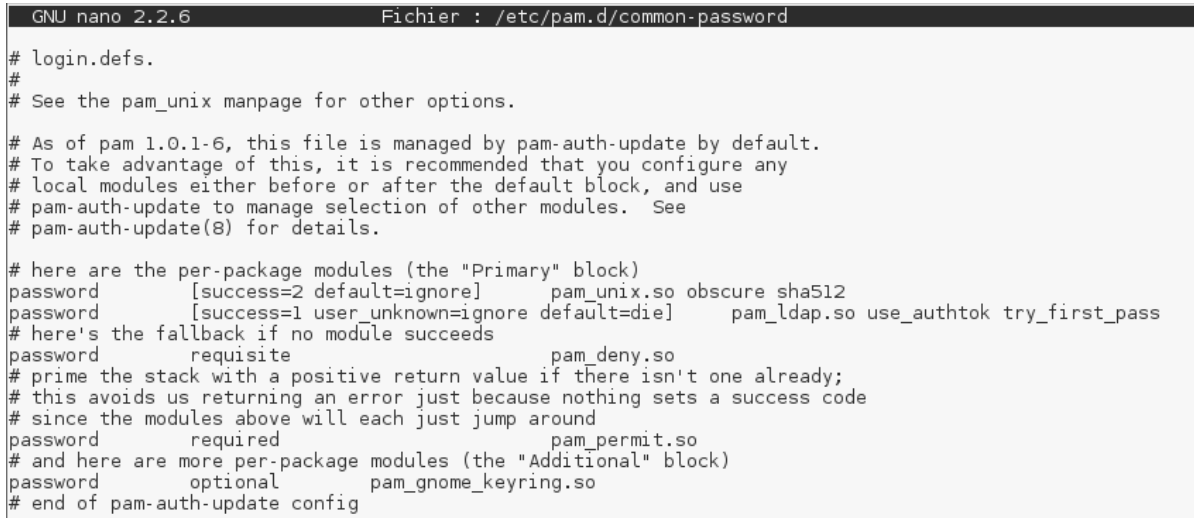

### Le quatrième :

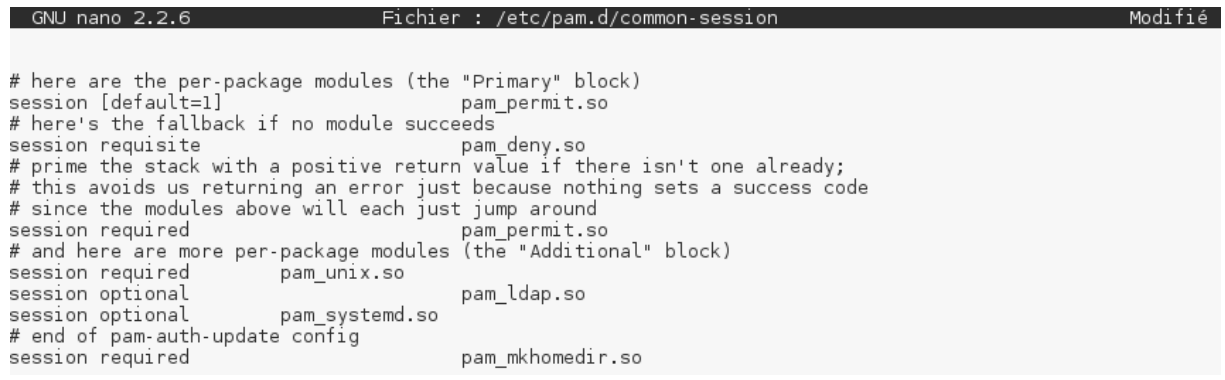

Le cinquième :

GNU nano 2.2.6 Fichier : /etc/pam.d/common-session-noninteractive # here are the per-package modules (the "Primary" block)<br>session [default=1] pam\_permit.so # here's the fallback if no module succeeds # here's the fallback if no module succeeds<br>session requisite pam deny.so<br># prime the stack with a positive return value if there isn't one already;<br># this avoids us returning an error just because nothing sets a success c session required session required<br># and here are more per-package modules (the "Additional" block) session required pam\_unix.so session optional pam\_ldap.so # end of pam-auth-update config

Le sixième /etc/libnss-ldap.conf (dé commentez la ligne):

# The distinguished name to bind to the server with # if the effective user ID is root. Password is # stored in /etc/libnss-ldap.secret (mode 600) # Use 'echo -n "mypassword" > /etc/libnss-ldap.secret' instead # of an editor to create the file. rootbinddn cn=admin,dc=rezo,dc=local

Le dernier fichier  $/$ <sup>etc/pam\_ldap.conf</sup> il faut faire ces modifications :

 $#$  The distinguished name to bind to the server with # if the effective user ID is root. Password is # stored in /etc/pam\_ldap.secret (mode 600) rootbinddn cn=admin,dc=rezo,dc=local

# Filter to AND with uid=%s pam filter objectclass=posixAccount

# The user ID attribute (defaults to uid) pam login attribute uid

On se connecte avec un utilisateur LDAP sur le client et dans le terminal, on vérifie :

```
$id|uid=1000(quantin) gid=501(sio2a) groupes=501(sio2a)
$ pwd
/home/users/pquantin
```